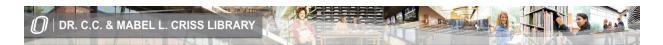

## Create Your Account with Criss Library for Access to Journal Article Databases and Electronic Books

Point your Internet browser to the Criss Library website at <a href="http://library.unomaha.edu">http://library.unomaha.edu</a> and click the account login link in the upper right corner of the homepage:

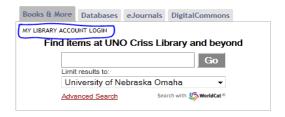

Click the link to set/reset your Library account password:

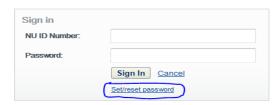

Follow the instructions to set/rest your Library account password:

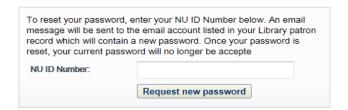

The e-mail account listed in your Library patron record is your UNO e-mail available at <a href="http://gmav-mail.unomaha.edu">http://gmav-mail.unomaha.edu</a>. Once you open the e-mail, click the provided link to retrieve the change password template. The username for your library account is your NU ID Number.

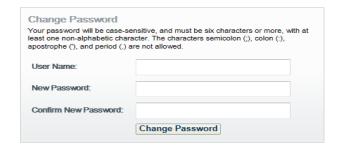

If you need help with your Library account, please call the Circulation Desk at 402-554-3206.